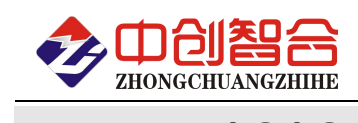

# **ZH-YT0808** 8 路开入开出大电流继电器模块 使用说明书(V1.1)

# 1、产品概述

本产品采用 32 位 ARM 处理器、数字输入量和数字输出量使用高速磁电隔离及光电耦隔离技术。使用 RS232 &RS485 MODBUS RTU 标准通讯,可与 PLC、组态软件、文本显示器等进行组网,具有 8 路继电器输出、8 路开关量 状态采集,可选配电压或电流采集、电压或电流输出、PWM 控制等功能;通信电路采用防雷、抗干扰设计可广泛 用于工业现场设备的信号控制。

本产品是采用欧姆龙 G2R 大电流 16A 继电器,采用继电器可拨插方式,可免去未端继电器直接驱动大电 流产品,并可以快速更换损坏的继电器。本设备采用可靠性极高的串口通讯和隔离技术,确保工业环境中可靠工 作。可安装于可种不同导轨式机箱/柜, 或壁挂式墙体上.

# 2、主要型号

**ZH-YT0808-14**—8 路输入 8 路继电器输出、RS485+RS232 接口、24V 电源; **ZH-YT0808-12**—8 路输入 8 路继电器输出、RS485+RS232 接口、12V 电源; **ZH-YT0808-34**—8 路输入 8 路继电器输出、以太网+RS485、24V 电源; **ZH-YT0808-32**—8 路输入 8 路继电器输出、以太网+RS485、12V 电源;

# 3、主要技术指标与特点

3.1、主要技术指标

- 输入开关类型 ----- 无源触点(干接点)或有源信号(湿接点)、计数脉冲等;
- 无源触点耐压 ----- ≥24VDC
- 计数脉冲频率 ----- 常规频率范围 1 至 40kHz(计数功能需定制),可定制更高频率范围;
- 继电器输出 ----- 8 路继电器输出 (常开触点, 接点容量 AC250V\*16A/DC30V\*16A);
- 通讯接口 ----- 可同时选配 RS-485、RS-232、TCP\IP 网口三种通讯模式中的二种或一种;

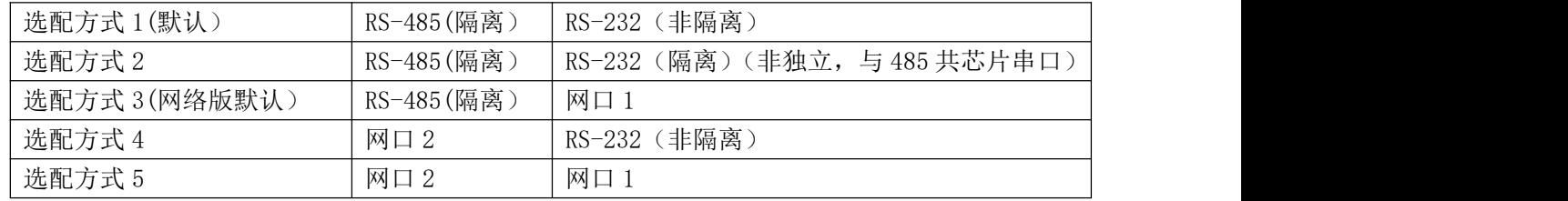

- RS485 接口 ----- 最多可接 32 个终端 (加强版可达 256 个), 传输距离达 1200 米, ±15KV ESD 保护;
- RS232 接口 ----- 传输距离 10 米, ±15KV ESD 保护;
- RS485/232 ----- 有 7 种通讯速率与 6 种格式可选, 详见 MODBUS 协议 06 功能码定义表;
- TCPIP 网口 ----- 最大 100 米传输距离, 10/100Mbps, MDI/MDIX 交叉直接自动切换, 可自由设定 TCP Server/TCP Client/UDP Server/UDP Client 等工作模式以及端口参数;
- 通讯协议 ----- 标准 Modbus RTU 协议或 Modbus TCP 协议或定制协议;
- 通讯与主电源隔离耐压---- 1500V DC;
- 最大功耗 ----- <17W;
- 辅助电源 ----- 24V/1A DC(21-26V)或 12V/2A DC(10-15V);
- 工作温度 ----- -40℃~+80℃;
- 安装方式 ----- 导轨安装方式;
- 3.2 产品特点
	- **●** 采用 32 位 ARM 处理器、运行稳定、高速、可靠; 电源、通信口、输入输出接口抗干扰能力强;

深圳市中创智合科技有限公司 **0755-82549363** 网址:http://www.szzczh.cn

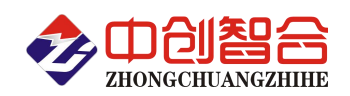

- 继电器可快速拨插,每路最大切换电流达 16A,最大切换功率达 AC4000VA/DC480W。高速磁电隔离, 抗干扰强,性能稳定、可靠性高;
- 开关量输入使用光电隔离,可接按键开关、继电器输出、磁性/接近开关、红外开关、有源信号输入等 干湿节点,针对有源输入性号,可与主电源分开供电,有效隔离;
- 状态指示灯丰富,具有开关量输出状态指示灯、开关量输入状态指示灯、通信指示灯、电源灯等;
- 一键初始化, 按下 Init-SET, 再上电复位, 5 秒后, 系统恢复出厂设置;
- 具有标准的隔离 RS232、RS485 接口,可定制网络口 100M/10M TCPIP 接口;
- 可通过协议设置各种继电器输出方式;
- 内置 8 位拨码开关,可按下表灵活设置各种功能:

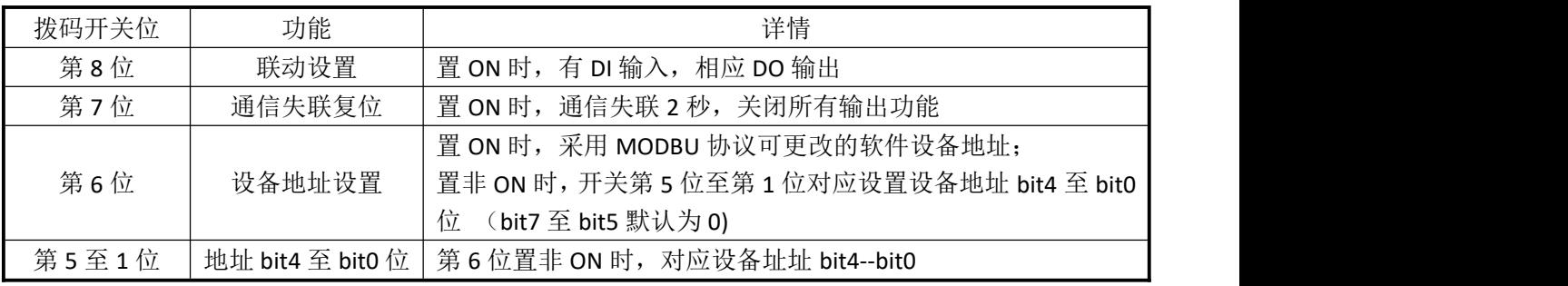

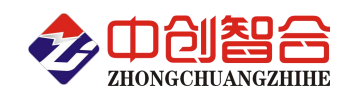

# 4、内部各部分电气布局图

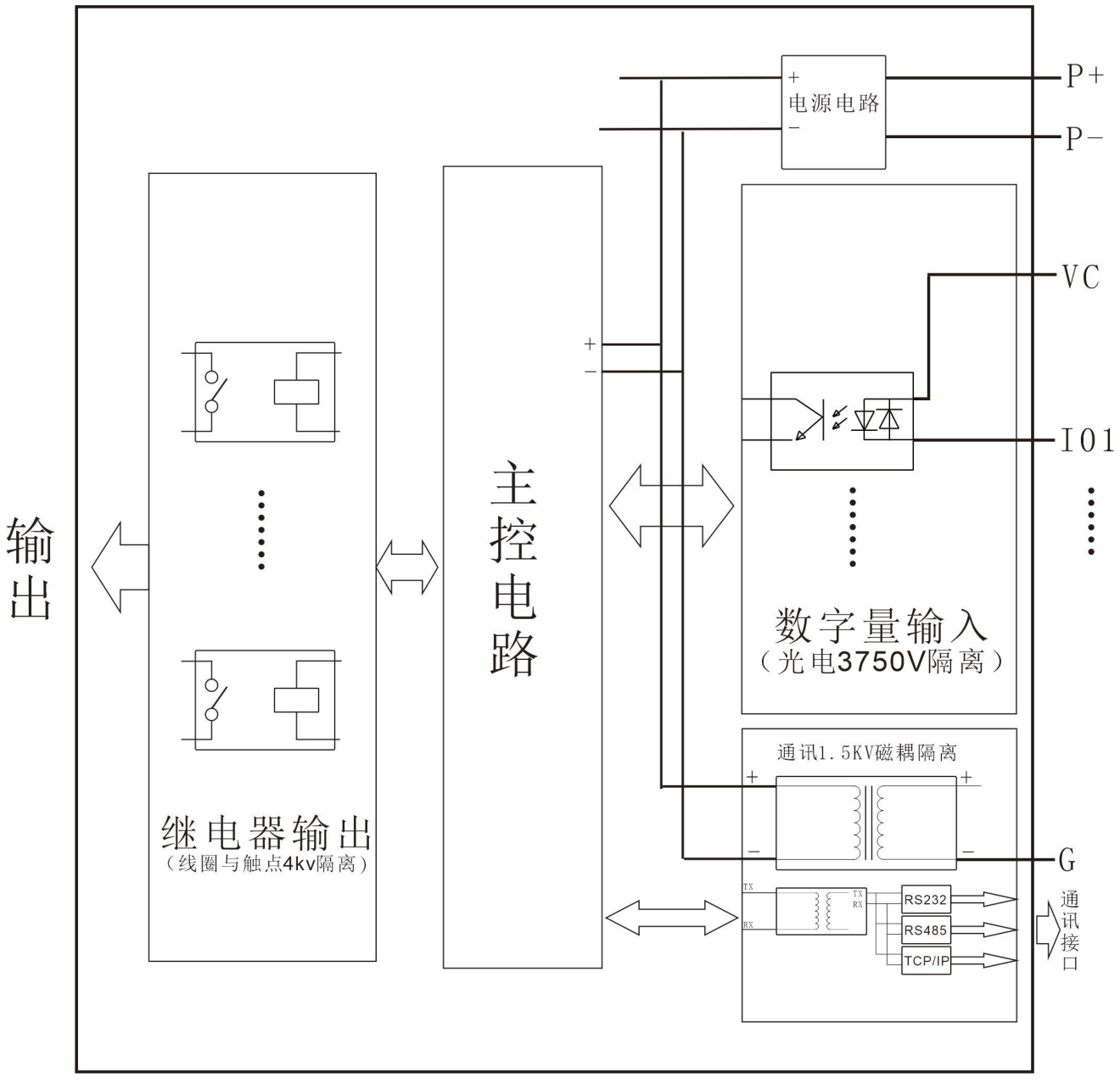

图 4.1 电气布局图

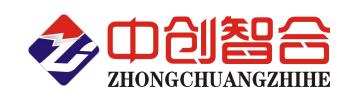

# 5、产品外形结构图

5.1、外形尺寸:

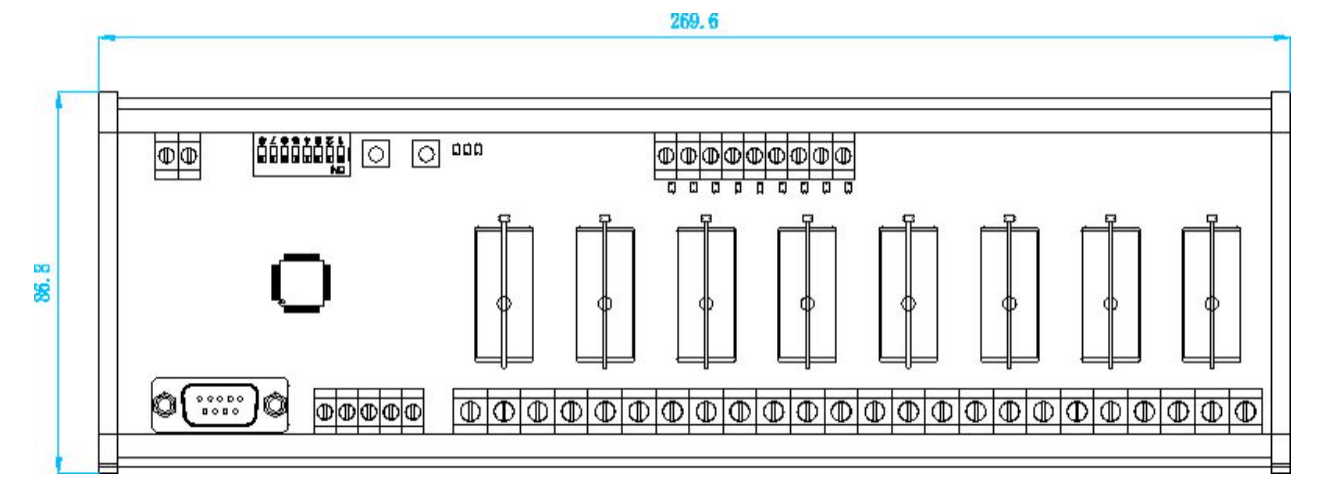

图 5.1、T0808 型正面图

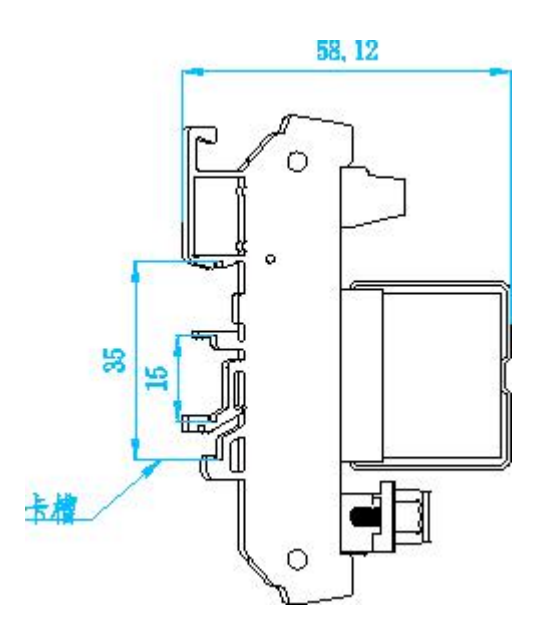

图 5.2、T 型则面图

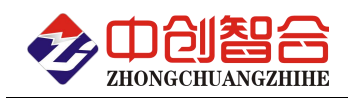

# **6**、引脚定义及接线参考图

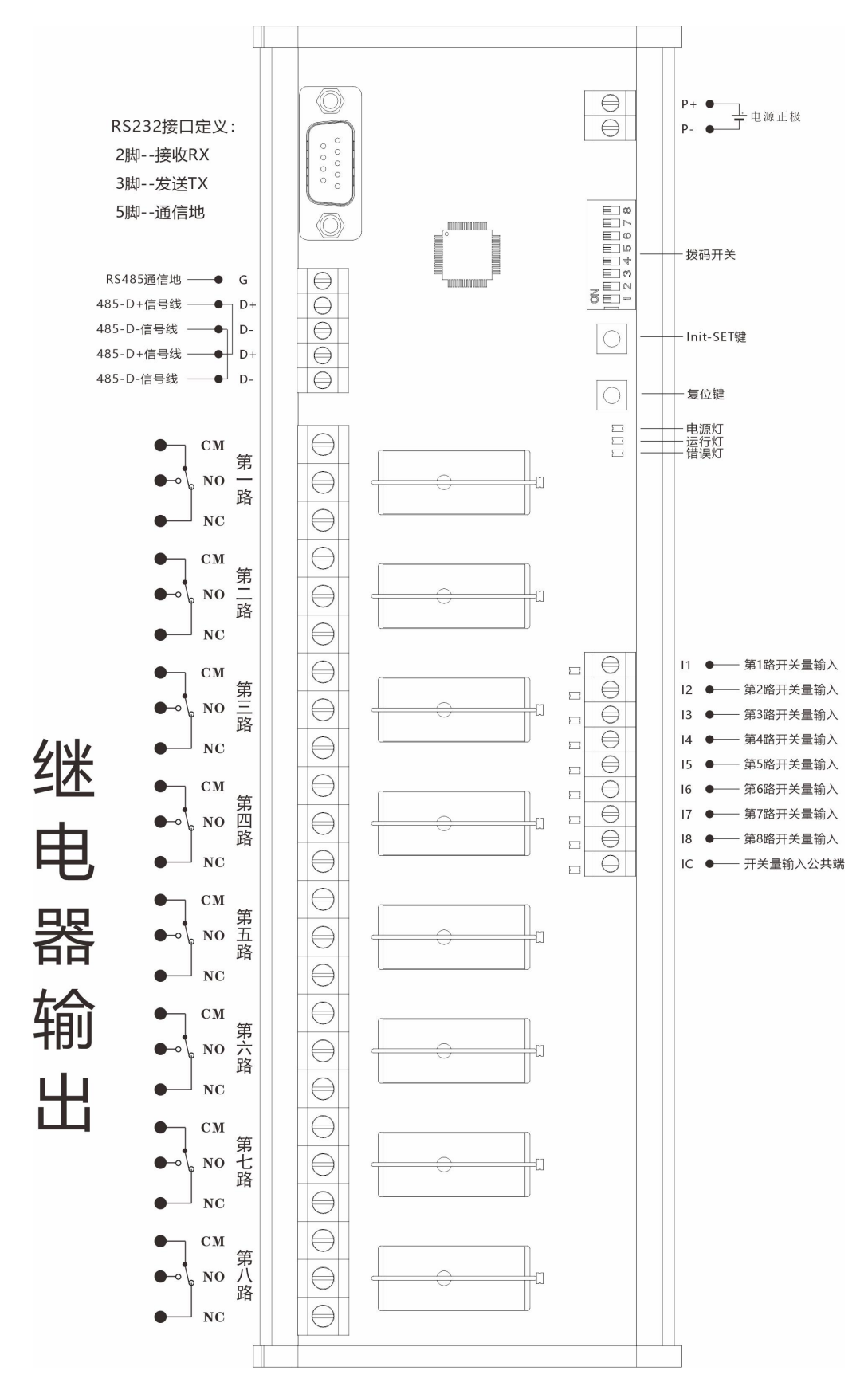

## 图 6.1 RS485 接口型端口定义参考图

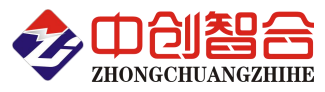

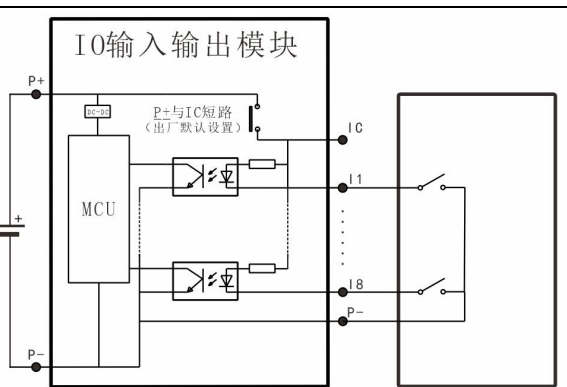

干触点输入常规接法 (因干触点有源干扰低,无需接独立电源,适用大部分场合)

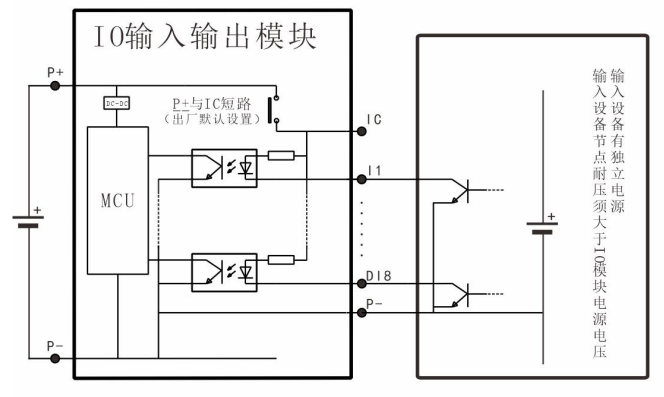

共地有源输入接法1-开漏、电源不隔离 (适用干扰小, 输入设备单一的场合)

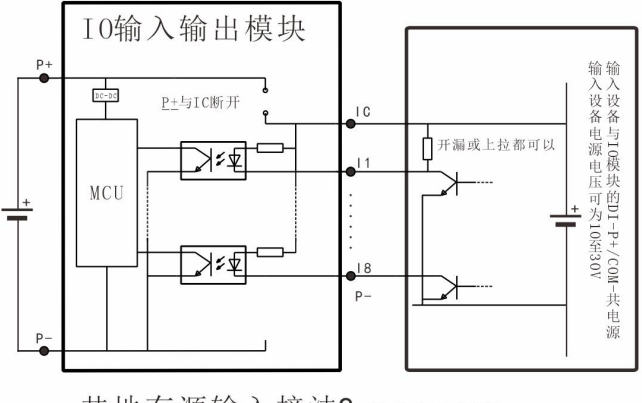

共地有源输入接法3-输入完全隔离 (适用干扰大,复杂环镜的场合)

电量采集器/电量变送器/数显仪表/电流钳/IO 控制模块

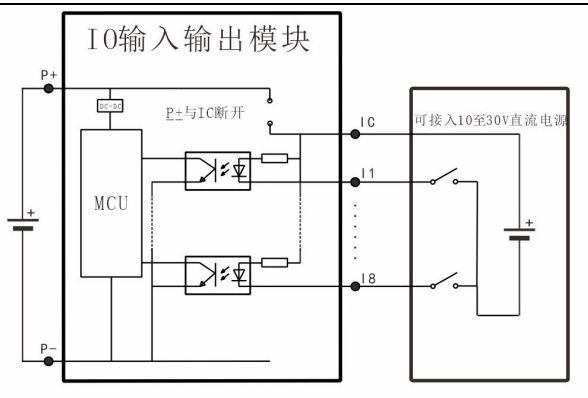

干触点输入高抗扰接法 (如干触点距离较远或有可能耦合进干扰源,可采用此方法)

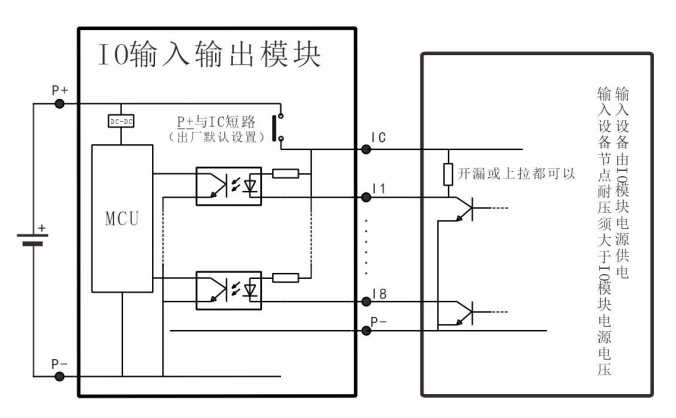

共地有源输入接法2-电源不隔离 (适用干扰小, 输入设备单一的场合)

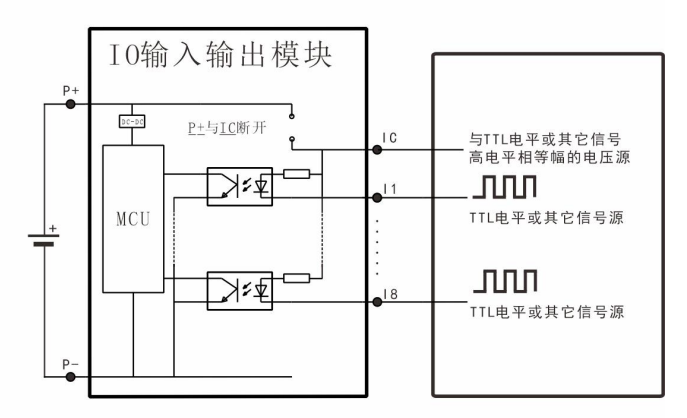

共地有源输入接法4-输入完全隔离 (适用干扰大, 复杂环镜的场合, 此接法需定制内部光耦限流电路)

图 6.3 数字量输入接法参考图

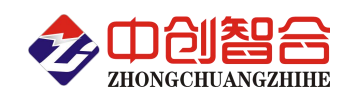

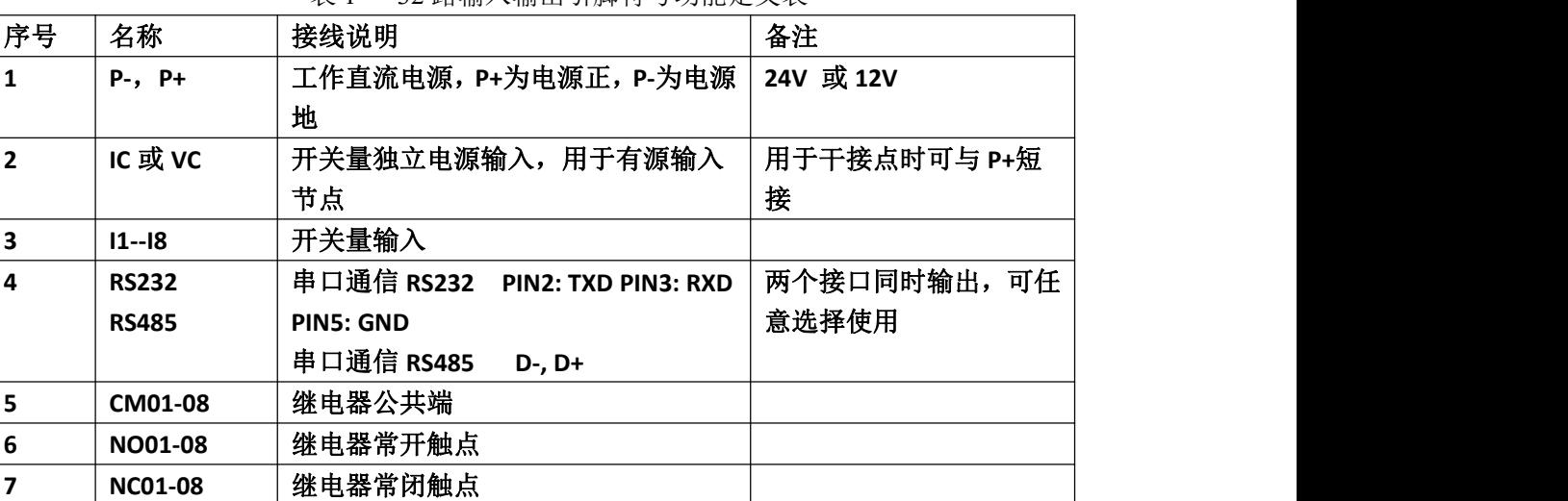

表 1 32 路输入输出引脚符号功能定义表

# 7、产品通讯协议

## 如下所有命令都是以地址为 01,波特率代码 06(9600bps)来举例说明;

## 7.1 读继电器开关量输出状态命令(01 功能码)

A:命令发送说明

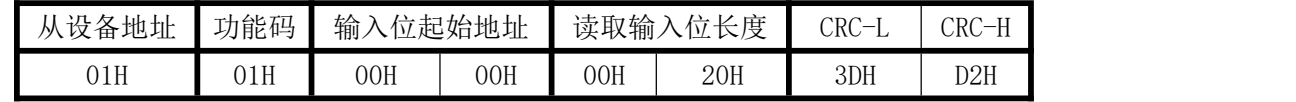

说明: 起始寄存器地址 0000H 存放 1 号继电器输出状态信息,连续 32 个信息;

B:返回数据

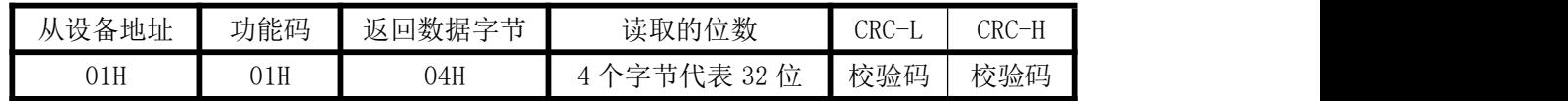

举例返回数据: 01 01 04 07 00 00 00 FA A5。其中 07 00 00 00 代表 32 路继电器输出状态信息, 读取的数据 "07 00 00 00",转换成二进制数为"0000 0111 0000 0000 0000 0000 0000 0000",从左至右分别对应 32 路数字量输出信号 Do08-Do01,Do16-Do09,Do24-Do17,Do32-Do25 的状态。.

## 7.2 读开关量输入命令(02 功能码,按位读)

A:命令发送说明

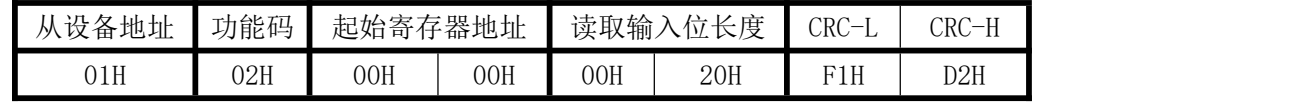

说明: 起始寄存器地址 0000H 存放 1 号开关量信息,连续 32 个开关量信息; 通过修改起始寄存器地址与 读取长度可以读取指定的开关量的信息。

B: 返回数据

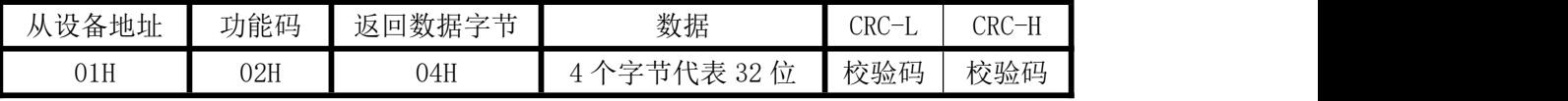

举 例 返 回 数 据 :01 02 04 02 00 00 00 xx xx , 其 中 02 00 00 00 代 表 32 路 Di08-Di01,Di16-Di09,Di24-Di17,Di32-Di25 开关量输入状态。转换成二进制为:0010 0000 0000 0000, 表示 Di02 路有输入, 其它无输入.

## 7.3 读保持寄存器命令(03 功能码)

A:命令发送说明

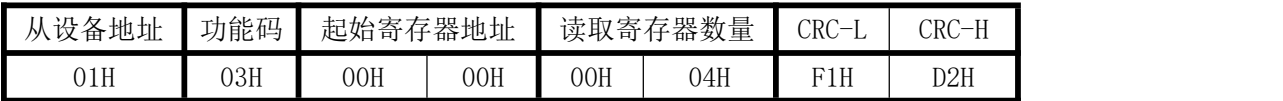

深圳市中创智合科技有限公司 **0755-82549363** 网址:http://www.szzczh.cn

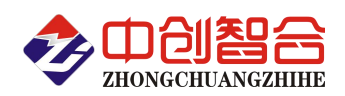

说明: 起始寄存器地址 0000H, 读取连续的 4 个寄存器信息(一次最多读 64 个)。

B: 返回数据

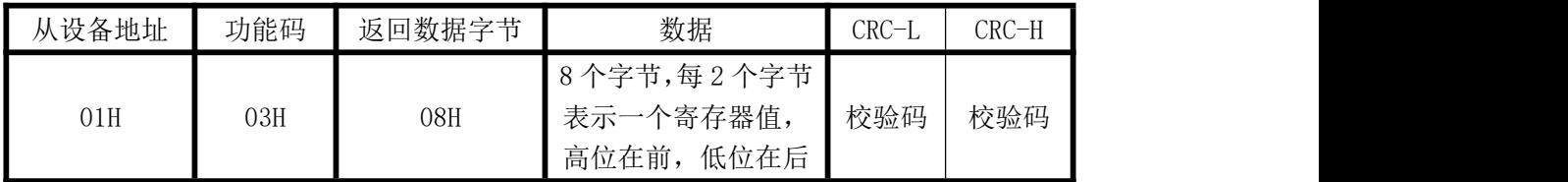

# 7.4 读开关量输入命令(04 功能码,字节读)

A:命令发送说明

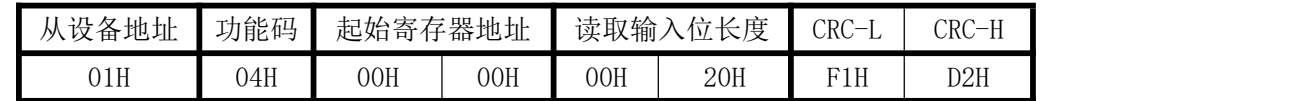

说明: 起始寄存器地址 0000H 存放 1 号开关量信息,连续 32 个开关量信息; 通过修改起始寄存器地址与 读取长度可以读取指定的开关量的信息。

#### B: 返回数据

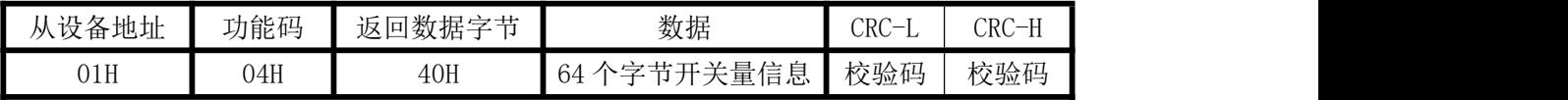

举例返回数据:01 04 40 00 01 00 01 00 01 00 01 00 01 00 01 00 01 00 01 00 01 00 01 00 01 00 01 00 01 00 01 00 01 00 01 00 01 00 01 00 01 00 01 00 01 00 01 00 01 00 01 00 01 00 01 00 01 00 01 00 01 00 01 00 01 00 01 38 33。其中 00 01 代表一路开关量信息,每路开关量信息 2 个字节代表.

## 7.5 继电器输出控制命令:

A、多个继电器控制发送命令举例(多路同步控制继电器吸合):

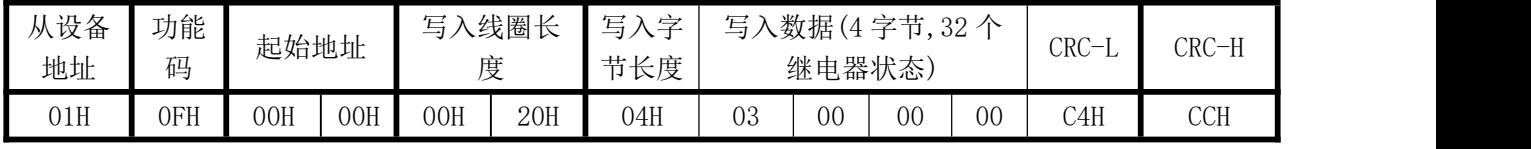

返回数据:

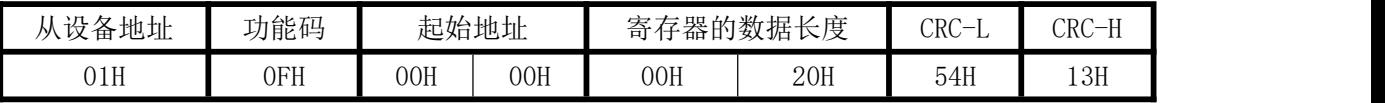

写入的数据"03 00 00 00",转换成 2 进制数为"0000 0011 0000 0000 0000 0000 0000 0000 ",字节 从左至右分别对应 Do08-Do01,Do16-Do09,Do24-Do17,Do32-Do25 路数字; 即 Do01、Do02 有输出, 其他通道 无输出,模块接收到正确的命令后,根据命令作出相应动作,并将应答指令发回主机,表示通讯成功. B、单个继电器控制发送命令举例:

(1)1 号继电器吸合:

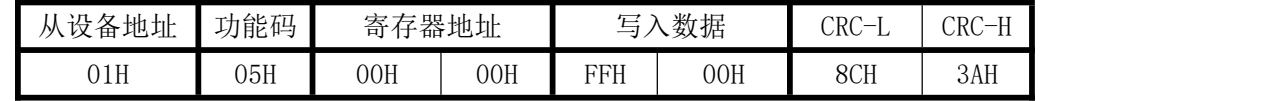

(2)1 号继电器断开:

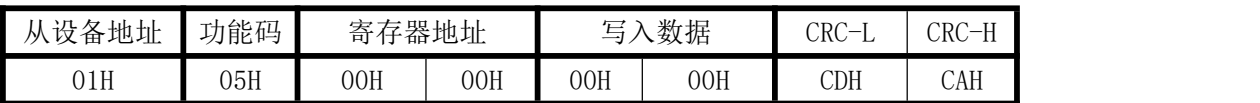

1-32 路继电器对应的输出寄存器地址为 0000H-001FH 寄存器,其中写入数据 FF00H 时代表断电器吸合, 写入 0000 数据,代表继电器继开.

# 7.6 配置地址与波特率、继电器输出方式、产品版本号举例(产品地址默认为 1;波特率出厂默认为 9600): A:地址与波特率寄存器定义表

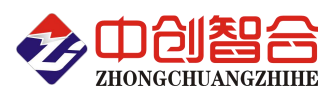

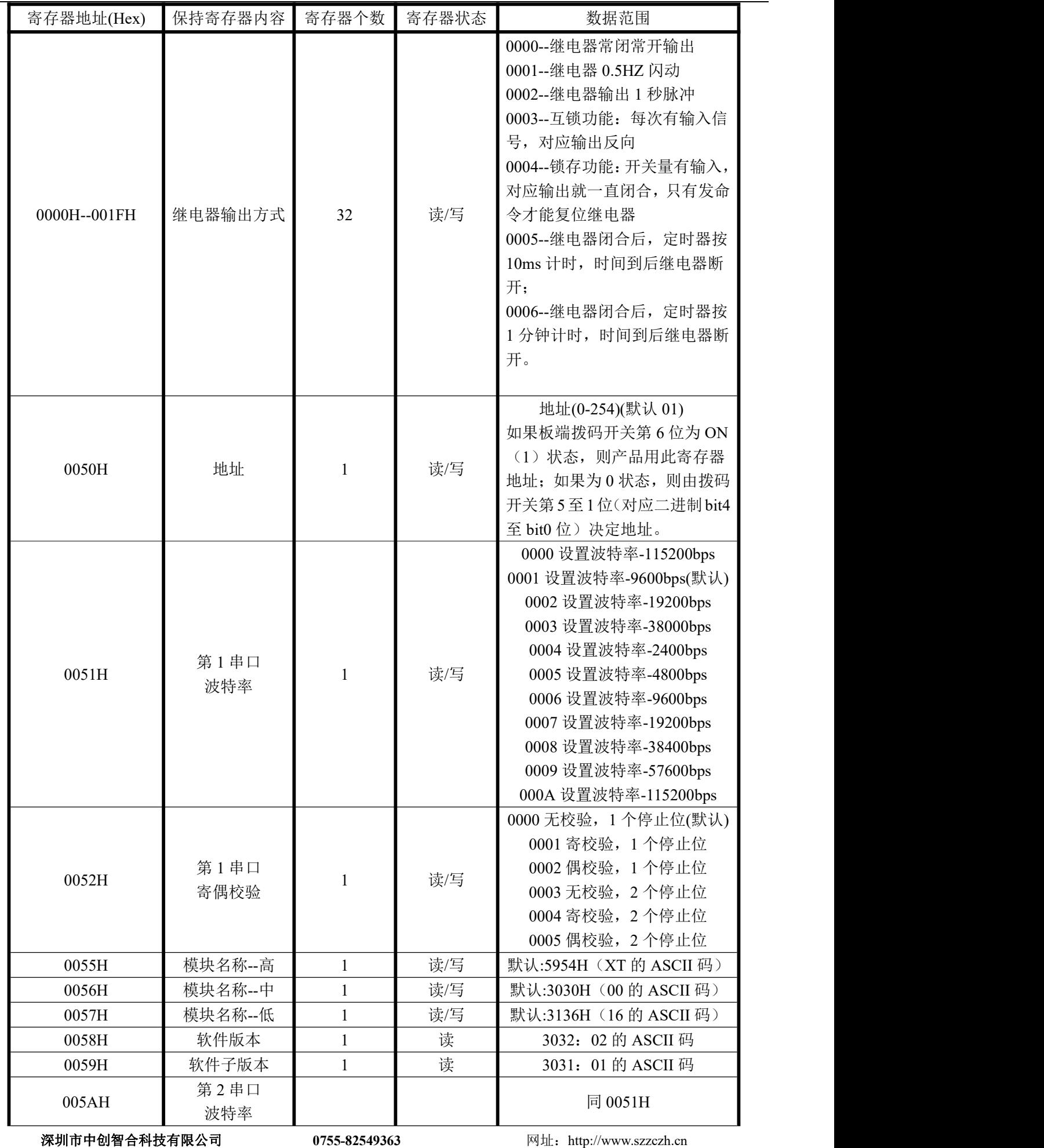

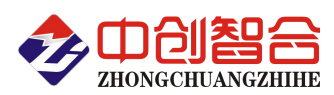

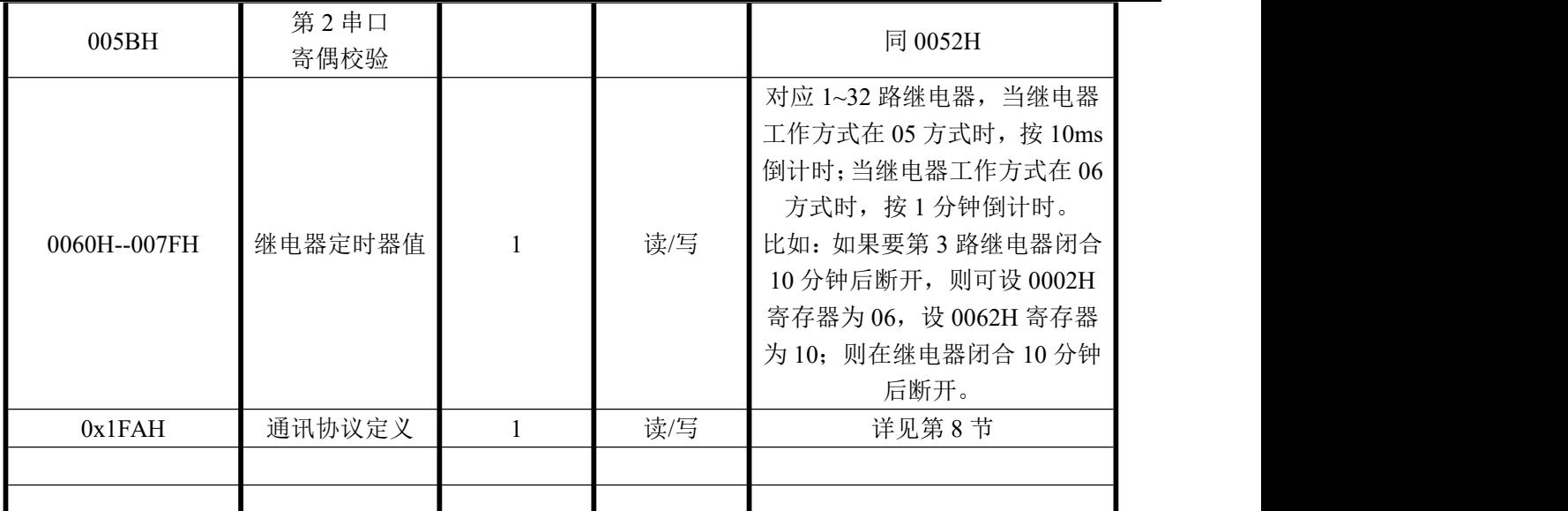

B:地址修改命令发送说明 (地址由原来的 00 号变为 01 号)

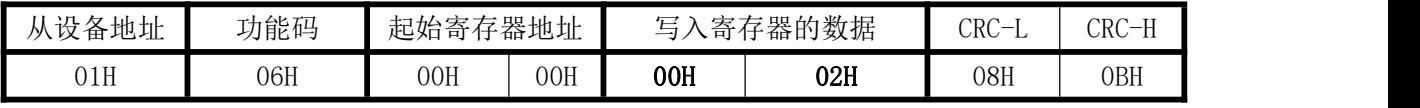

说明:0001 为写入的新地址, 地址范围为 0001-00FE:当从设备地址为 00 时, 即为广播命令, 不管原设备地 址是多少都可以修改新的设备地址;

C:波特率修改命令发送说明 (改为 9600bps)

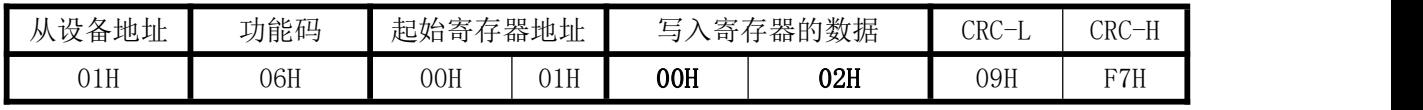

说明:0002 为 19200 波特率代码;

# 7.7 连续修改多个保持寄存器命令:

A、连续修改多个保持寄存器发送命令举例(最多一次修改 64 个):

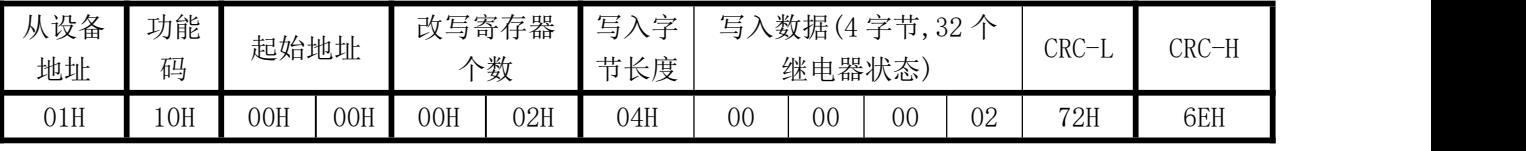

返回数据:

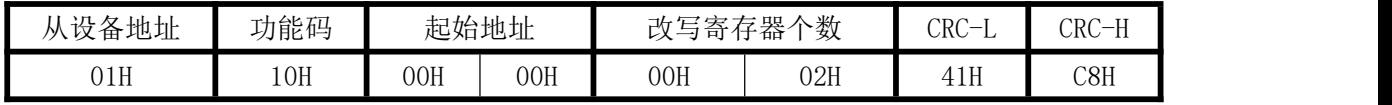

改写保持寄存器 0000 与 0001, 对应把 DO01 输出改成继电器常闭常开输出, 把 DO02 输出改成 1 秒脉 冲输出。

# **8**、如何在产品中切换 Modbus-TCP 与 Modbus-RTU 两种协议?

A. 只需要用 06 功能码修改 0x1FA 寄存器就可改变串口的通信协议。

B. 0x1FA 寄存器每 4 位对应一个通讯口设置,具体每个通讯口的通讯协议设置,请参阅每个产品的说明书, 现以 YT0016 为列, 列表如下:

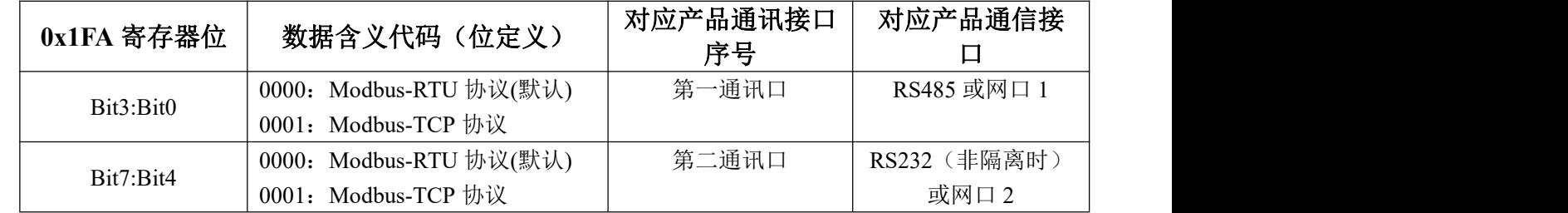

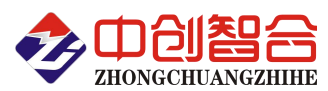

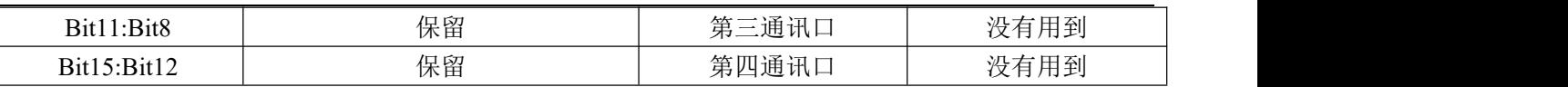

- C.注意:因为所有通讯口的协议格式存储在同一寄存器(0x1FA)的不同位上(16 位 2 个字节),而我们用 06 或 16 功能码修改时, 是按字节修改的, 所以在修改一个通讯口的协议时, 要把其它通讯口的原协议代码 保留填入,否则会同步修改。
- D. 举例,更改其中一个通讯口的通讯协议为 Modbus-TCP: (通讯口出厂默认方式为 Modbus-RTU)
	- $\triangleright$  当需要把第二通讯口(RS232 或网口 2) 由当前通讯协议 Modbus-RTU 更改为 Modbus-TCP 协议, 第 一通讯口(RS485 或网 1) 通讯协议不变保留为 Modbus-RTU 时, 则需发送命令如下:

## 命令:**01 06 01 FA 00 10 A9 CB(**返回相同指令即修改成功**)**,解析如下表:

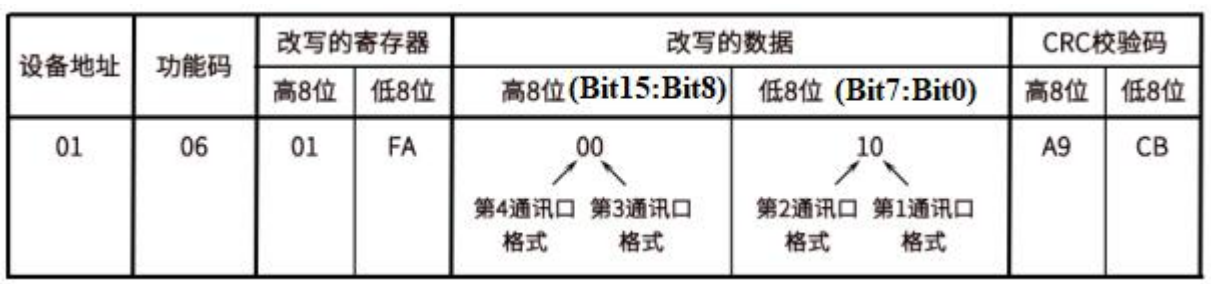

► 当需要把第一通讯口(RS485 或网 1)由当前通讯协议 Modbus-RTU 更改为 Modbus-TCP 协议, 第二 通讯口(RS232 或网口 2) 通讯协议不变保留为 Modbus-RTU 时,, 则需发送命令如下:

## 命令:**01 06 01 FA 00 01 69 C7(**返回相同指令即修改成功**)**;解析如下表:

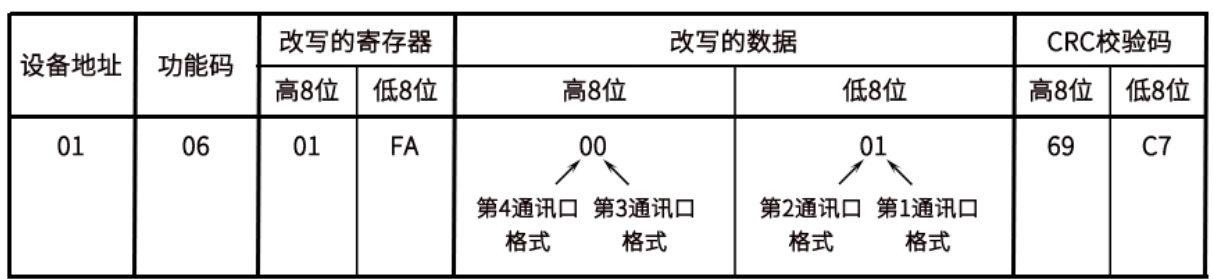

#### E. 举例, 由 Modbus-TCP 协议更改为 Modbus-RTU:

第一通讯口当前通讯协议为 Modbus-TCP, 第二通讯口为 Modbus-RTU 协议, 需要第一通讯口的协议 更改为 Modbus-RTU, 则需发送命令如下(注意每个口的通讯协议不同时下发的协议指令只能通过第 一通讯口下发):

## 命令:**00 00 00 00 00 06 01 06 01 FA 00 00(**返回相同指令即修改成功**)**;解析如下表:

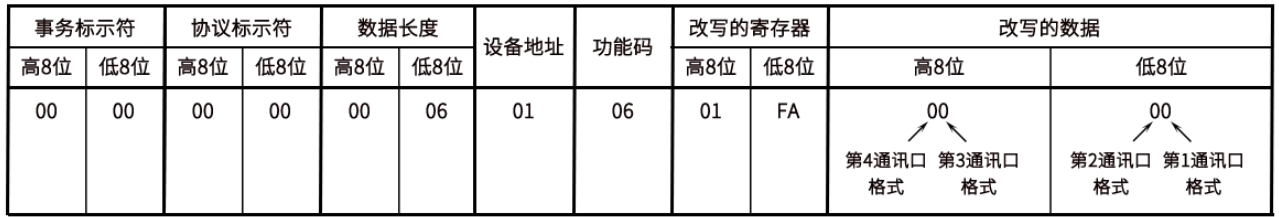

#### 版本:**V1.0 2021.10.18** 更新